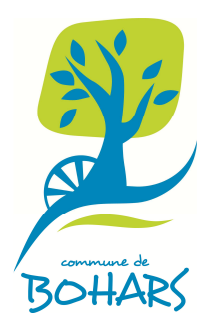

## **Services périscolaires municipaux**

## **--------------- Demande de création d'un compte sur le « portail famille »**

La ville de Bohars met à votre disposition un « **portail Famille** ».

Que ce soit pour le restaurant scolaire ou la garderie périscolaire, les réservations se font via ce portail accessible depuis le site internet de la commune de Bohars (http://www.mairie-bohars.fr/, rubrique « accès rapide », puis « portail famille »).

Au préalable, nous devons vous créer un **« compte famille »** qu'il vous appartiendra ensuite de compléter ou modifier.

**Dès que votre « compte famille » sera créé, vous recevrez un mail vous en informant et vous détaillant le fonctionnement de ce portail et les diverses possibilités qui vous sont offertes.** 

Pour ce faire, vous devez **nous retournez le coupon ci-dessous.** 

**Si vous n'avez pas la possibilité d'utiliser Internet pour les réservations, nous vous remercions de prendre contact avec les services de la Mairie**.

> **Le service Affaires scolaires Mairie de Bohars Tel. 02.98.03.59.63**

**COUPON-REPONSE CREATION D'UN « COMPTE FAMILLE » à retourner à l'accueil de la mairie ou par mail : affaires-scolaires@mairie-bohars.fr**

\_\_\_\_\_\_\_\_\_\_\_\_\_\_\_\_\_\_\_\_\_\_\_\_\_\_\_\_\_\_\_\_\_\_\_\_\_\_\_\_\_\_\_\_\_\_\_\_\_\_\_\_\_\_\_\_\_\_\_\_\_\_\_\_\_\_\_\_\_\_\_\_\_\_\_\_

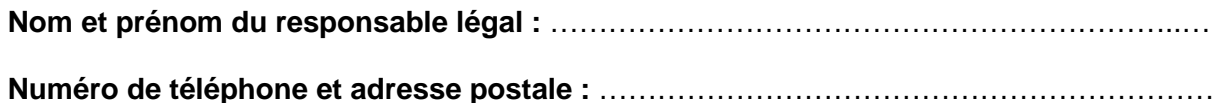

……………………………………………………………………………………………………………

**Adresse mail en majuscules** (information impérative pour la création du compte) :

……………………………………………………………………………………………………………

**Ecole fréquentée :** ……………………………………………………………………………………

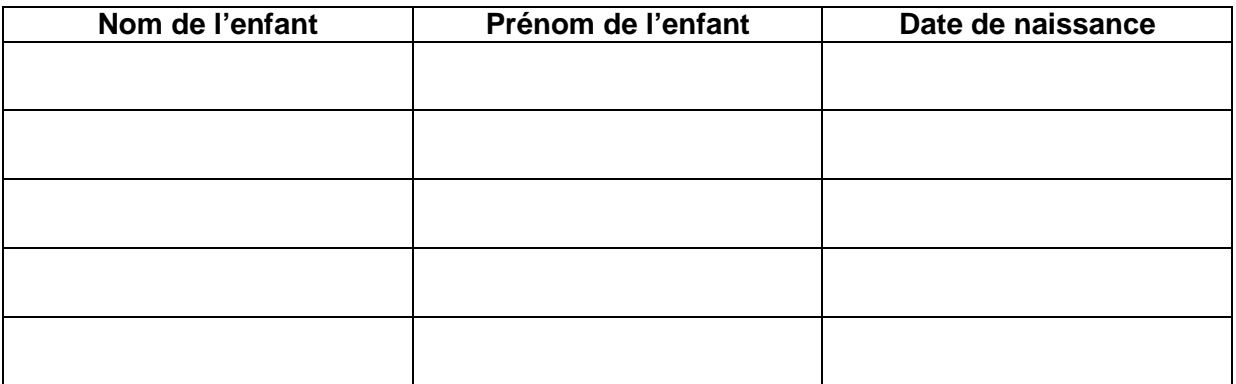